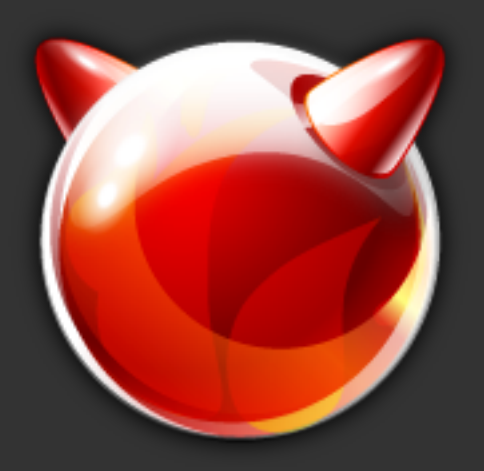

# Help! My system is slow!

Profiling tools, tips and tricks

Kris Kennaway kris@FreeBSD.org

#### **Overview**

Goal:

Present some tools for evaluating the workload of your FreeBSD system, and identifying the bottleneck(s) that are limiting performance on a workload.

**Outline** 

- What is the system doing?
- Tools for investigating your workload
- **Tuning for performance**
- Benchmarking methodologies

### What is performance?

- "Performance" is a meaningless concept in isolation
- It only makes sense to talk about performance *of a particular workload,* and *according to a particular set of metrics*
- The first step is to characterize the workload you care about, and what aspects of its operation are most important to you

#### e.g.

- webserver queries/second
- DNS server response latency
- **Email delivery/second**

# What is your system doing?

How does your workload interact with the system?

- CPU use
- Disk I/O
- Network I/O
- Other device I/O
- Application (mis-)configuration
- Hardware limitations
- System calls and interaction with the kernel
- Multithreaded lock contention
- Not enough work?

Typically one or more of these elements will be the limiting factor in performance of your workload.

#### top, your new best friend

The top command shows a realtime overview of what your processes are doing.

paging to/from swap

performance kiss of death!

- spending lots of time in the kernel, or processing interrupts
- Which processes/threads are using CPU
- What they are doing inside the kernel
	- e.g. biord/biowr/wdrain: disk I/O
	- o sbwait: waiting for socket input
	- o ucond/umtx: waiting on an application thread lock
	- Many more

Only documented in the source code :-(

Good for orientation, then dig deeper with other tools

Process summary

last pid: 5372; load averages: 8.11, 9.98, 14.01 up 0+01:22:42 22:31:41 125 processes: 10 running, 88 sleeping, 20 waiting, 7 lock CPU: 35.7% user, 0.0% nice, 62.8% system, 0.0% interrupt, 1.5% idle cro: 55:78 user, 0.08 Hice, 02.08 Syscem, 0.08 Incertupe, 1.58 Idie<br>Mem: 103M Active, 3366M Inact, 850M Wired, 208K Cache, 682M Buf, 3616M \\_e Swap: 16G Total, 16G Free

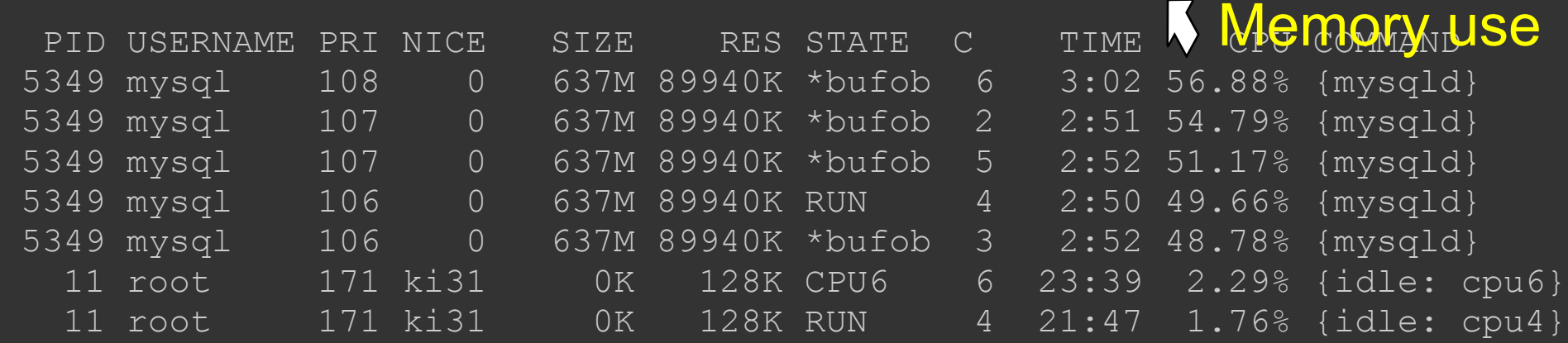

I.S address Resident Process state space use memory (RAM)  $-H$  shows threads,  $-$ SH kernel threads

### Disk I/O

For disk-intensive workloads, they may be limited by **bandwidth** or **latency** (response time for an I/O operation)**.**

Random-access reads/writes require the disk to constantly seek, limiting throughput**.**

Sequential I/O is limited by the transfer rate of the disk and controller.

Also useful: iostat, systat Many other activity metrics too

#### Measuring disk activity: gstat **Throughput**

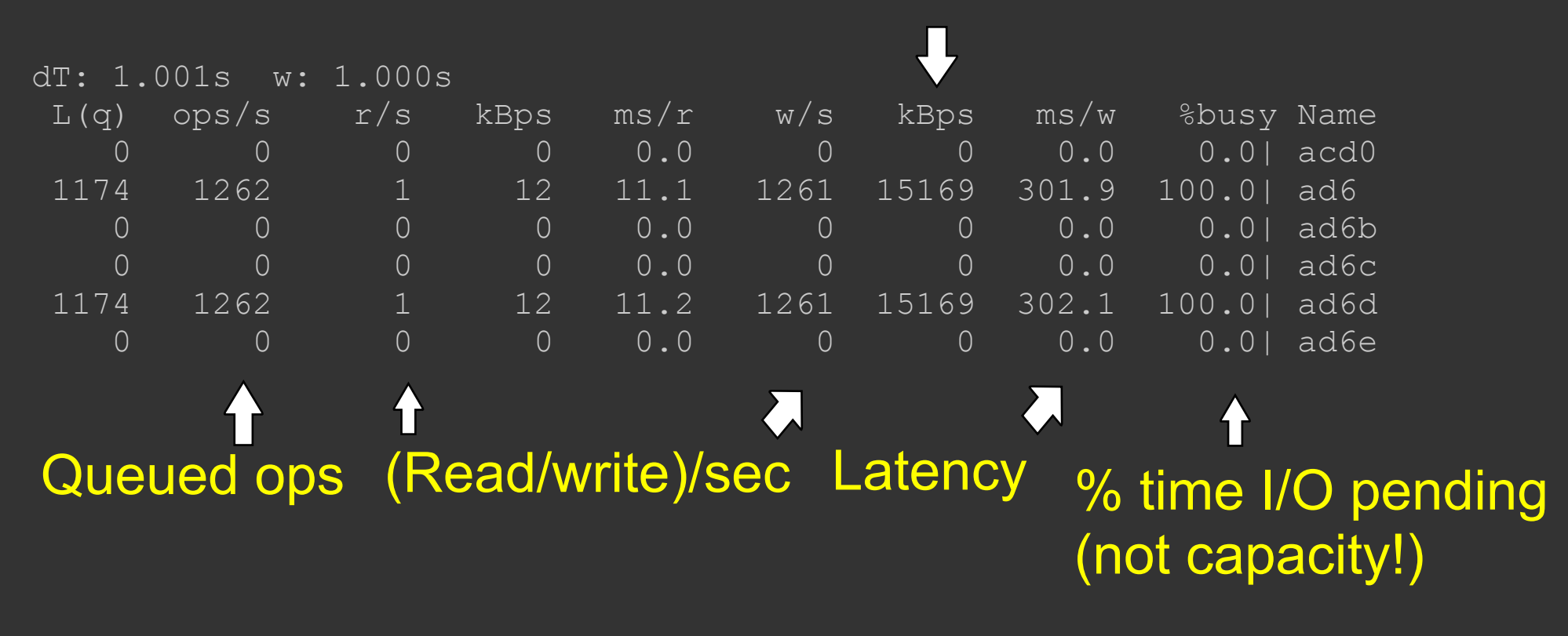

%busy does not show when your device is saturated! • High latency is the most obvious sign of an overloaded disk

#### Per-process I/O stats from top -m io

#### top -m io displays per-process I/O stats

 $\bullet$  -o total is useful sort ordering

also displays context switch and page fault information

last pid: 1593; load averages: 8.69, 7.07, 5.09 up 0+00:18:25 21:27:24 63 processes: 5 running, 58 sleeping CPU: 64.4% user, 0.0% nice, 20.9% system, 0.1% interrupt, 14.6% idle Mem: 870M Active, 602M Inact, 783M Wired, 148K Cache, 682M Buf, 5679M Free Swap: 16G Total, 16G Free

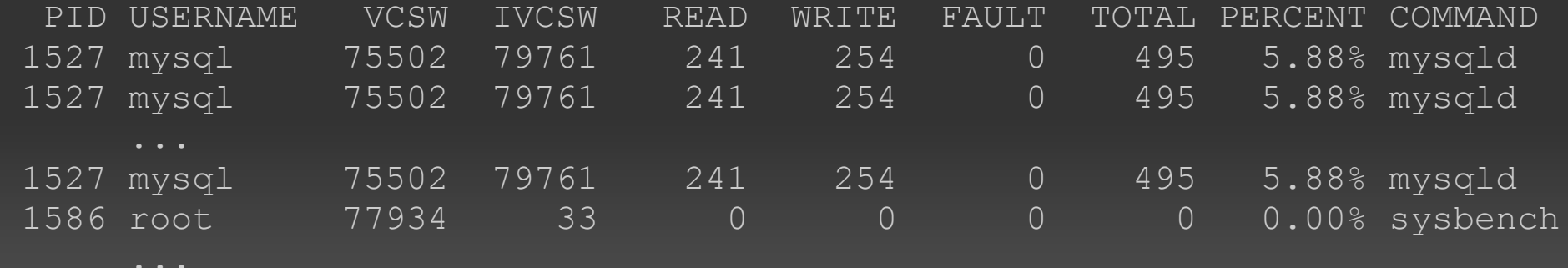

• Not currently supported by ZFS :-(

### Tuning disk performance

Reduce disk contention

- o Move competing I/O jobs onto independent disks
- Stripe multiple disks with gstripe
	- **none logical filesystem, multiple physical devices can** handle I/O independently
- For filesystems striped across multiple disks, make sure that the filesystem boundary is stripe-aligned
- e.g. for 64k stripe sizes, start of filesystem should be 64kaligned to avoid splitting I/O between multiple stripes
- Add more/better hardware

# Tuning disk performance (2)

- Try to restructure the workload to separate "critical" data and "scratch" data
	- scratch data can be reconstructed or discarded after a crash
	- can afford to use fast but less reliable storage options
- mount -o async is fast but **unsafe** after a crash go one step further: store temporary data in memory mdconfig -a -t swap -s 4g; mount -o async
	- Creates a "swap-backed" memory device
	- Swap only used when memory is low, otherwise stored in RAM

### Measuring network activity

 $\bullet$  netstat  $-w$  shows network traffic (bytes & packets/sec)

- Does traffic match expectations?
- Also shows protocol errors  $(-s)$ 
	- o retransmits, checksum errors, packet drops, corrupted packets, ...
- $\bullet$  interface errors  $(-i)$ 
	- usually a sign of bad media/NIC or mis-negotiated link (speed/duplex)
- Detailed investigation:
	- o tcpdump
	- ⊙ ntop
	- wireshark

#### Network performance tuning

Check packet loss and protocol negotiation

Socket buffer too small?

o kern.ipc.maxsockbuf maximum socket buffer size osetsockopt(..., SO {RCV,SND}BUF), ...) o net.inet.udp.recvspace UDP will drop packets if the receive buffer fills o TCP largely self-tuning

o net.inet.tcp.inflight.enable rumoured to cause performance problems in some configurations

Check for hardware problems

#### Device I/O

#### If top shows a significant CPU% spent processing interrupts, vmstat -i breaks down by device:

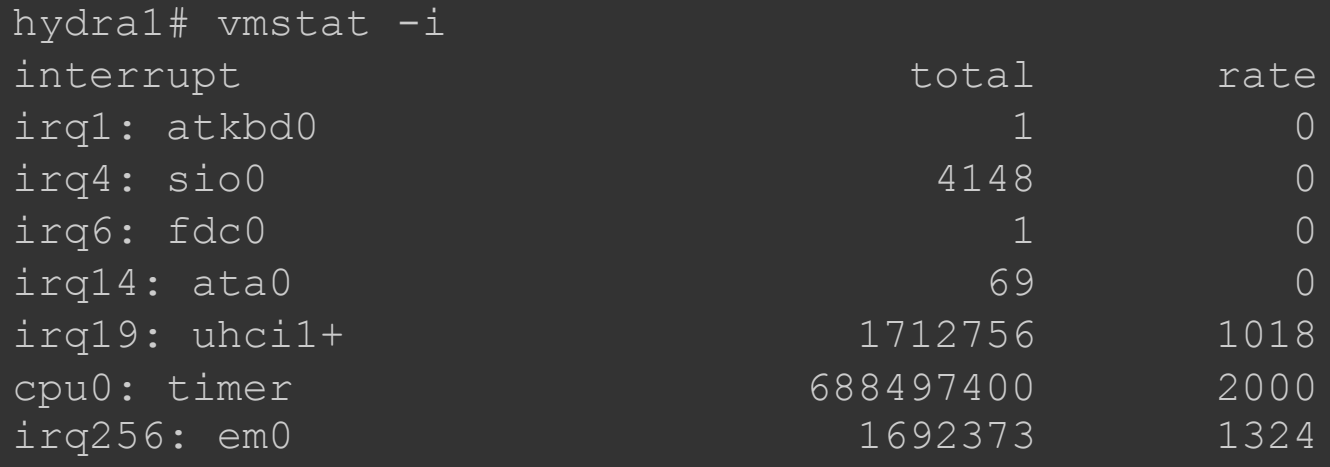

- '+' shows a shared interrupt; see dmesg boot logs Can limit performance, especially with shared "giant locked" interrupt handlers
	- o Remove driver from kernel/(re)move device

#### Context switches

• top -m io shows context switches/second per process

- voluntary context switch
	- process blocks waiting for a resource
- involuntary context switch
	- o Kernel decides that the process should stop running for now

#### Can indicate

- resource contention in the kernel (symptom)
- application design/configuration problem
	- e.g. too many threads, too little work per thread

### System calls

#### $\bullet$  vmstat  $-w$  shows the rate of system calls system-wide

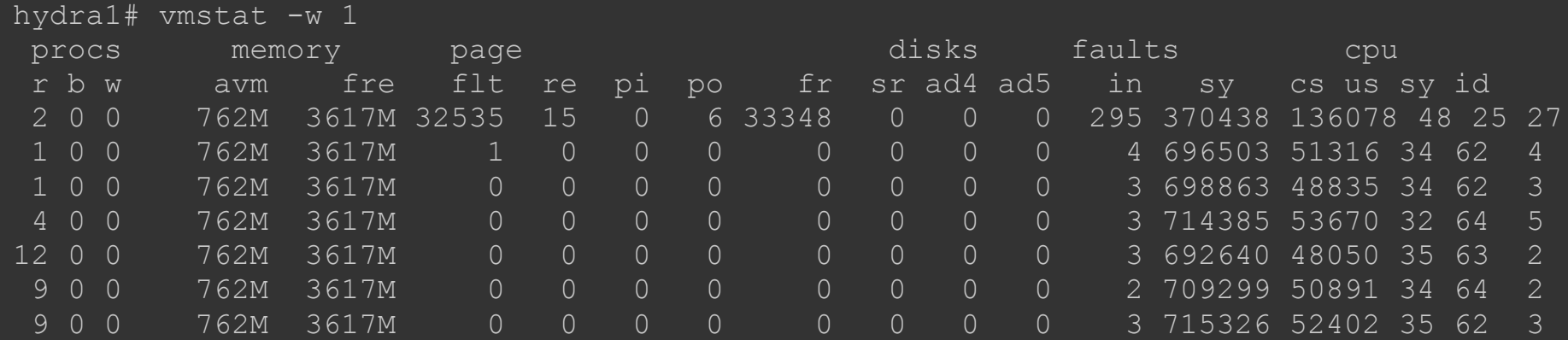

- ktrace and truss will show you the system calls made by a process
- "raw feed" but can be useful for determining workload ■ and if the application is doing something bizarre • kernel AUDIT system also useful for filtering syscalls **TIP:** log to a memory disk

# Using ktrace

hydra1# ktrace -i -p 5349 hydra1# ktrace -C hydra1# kdump -Hs ... 5349 100403 mysqld CALL pread(0x21,0x1679a0cd0,0xbd,0x59e6e72) 5349 100404 mysqld CALL pread(0x20,0x1679240d0,0xbd,0x5a1dc43) 5349 100408 mysqld CALL pread(0x22,0x1676204d0,0xbd,0x5aaac73) 5349 100410 mysqld CALL pread(0x18,0x1678608d0,0xbd,0x5a4ead7) 5349 100402 mysqld RET fcntl 0 5349 100409 mysqld RET pread 189/0xbd 5349 100404 mysqld GIO fd 32 read 189 bytes 5349 100408 mysqld GIO fd 34 read 189 bytes 5349 100403 mysqld GIO fd 33 read 189 bytes 5349 100410 mysqld GIO fd 24 read 189 bytes 5349 100404 mysqld RET pread 189/0xbd 5349 100403 mysqld RET pread 189/0xbd 5349 100402 mysqld CALL gettimeofday(0x7fffff396560,0) 5349 100410 mysqld RET pread 189/0xbd 5349 100405 mysqld RET pread 189/0xbd

Questionable application design (no caching with MyISAM)

#### Activity inside the kernel

• High system CPU% is often caused by multiple processes executing in the kernel at the same time

- o e.g. high syscall rate
- o kernel lock contention
- Often indicates a kernel scalability problem
- But not always
	- User application (pthread) mutex contention also shows up in the kernel
	- Can indicate poor application design or configuration

# Lock profiling

- Kernel lock operations, contention, hold time, ...
- options LOCK\_PROFILING (MUTEX\_PROFILING in 6.x)
- Low overhead when not in use
- Performance while profiling highly depends on hardware timecounter
- kern.timecounter.{choice,hardware}
- TSC fastest, but not usable on older SMP hardware
	- o Not synchronized between CPUs
	- Variable with CPU frequency
	- Usable on modern Intel CPUs
	- o kern.timecounter.smp tsc=1

# Using lock profiling

sysctl debug.lock.prof.enable=1 ...do stuff... sysctl debug.lock.prof.enable=0

- $\bullet$  file:line and lock type
- max maximum time held
- total total time held
- wait total total time spent waiting to acquire the lock
- count how many times the lock acquired
- avg average time held
- $\bullet$  wait  $avg$  average time spend waiting
- cnt hold times someone else tried to acquire while we held the lock
- o cnt lock times held by someone else when we tried to acquire

### Lock profiling

sysctl debug.lock.prof.stats | sort -n -k 3

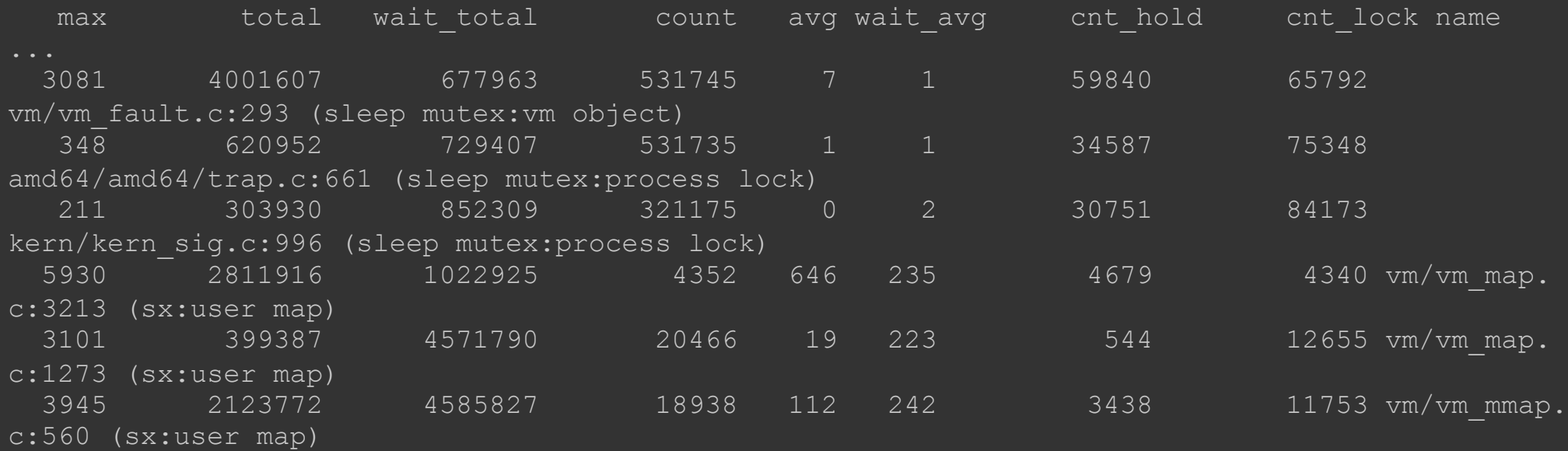

Shows high contention and resulting wait time on  $sx:user$ map coming from mmapped memory.

# Sleepqueue profiling (8.0)

```
Could be merged to 7.x
```
- Statistics of wait channels (reasons for sleeping in kernel)
- Can help characterize kernel workload
- options SLEEPQUEUE\_PROFILING sysctl debug.sleepq.enable=1
	- ...do stuff...
	-
	- sysctl debug.sleepq.enable=0
	- sysctl debug.sleepq.stats | sort -n -k 2

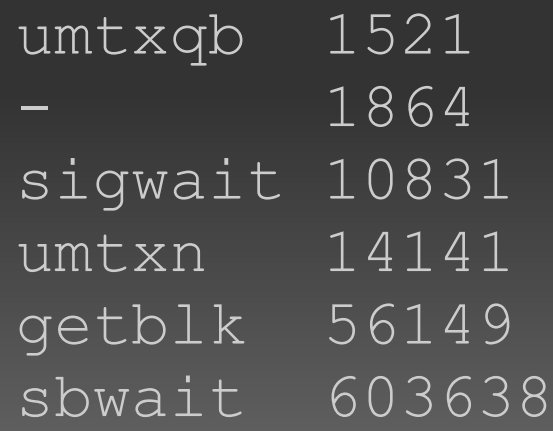

# Hardware performance counters (pmc)

- Application/kernel profiling using CPU performance counters
	- o instructions, cache misses, branch mis-predicts, ...
	- call graph or instruction-level
	- low overhead
- options HWPMC\_HOOKS
	- device hwpmc (or load module)

```
pmcstat -S instructions -O <outfile> &
...do stuff...
```
- killall pmcstat
- Post-processing to gprof output
- Support for modern Intel CPUs in 7.1
- Google "sixty second pmc howto"; pmc(3)

### Kernel tuning

- FreeBSD is largely auto-tuning
- Run a modern version (e.g. 7.0 or 7.1)
- Evaluate the ULE scheduler
	- default in 7.1
	- better interactive response
	- CPU affinity helps many workloads
	- ...but not all (slightly more overhead than 4BSD)
- Turn on superpages (8.0)
- Turn off debugging (8.0)
- Use a fast timecounter (TSC) if it matters to your workload (e.g. java 1.5) and your hardware allows it

### Benchmarking techniques

1. Identify a self-contained test case

- Repeatable
	- e.g. constant size workload
	- constant time
- Small, clearly demonstrates the problem
- 2. Change one thing at a time
- 3. Measure carefully
	- Several repeated measurements under identical conditions
	- Over a suitably long time interval
	- Avoid confirmation bias

trust the numbers, not your perceptions

/usr/src/tools/tools/ministat is your friend

### Using ministat

- file containing list of data points from repeated runs of the benchmark under identical conditions
- two or more files with datasets from different conditions
- Uses "Student's t" test to determine likelihood that the datasets differ, and by how much

#### ministat output

hydra1# ministat -w 60 /tmp/mysql-4bsd /tmp/mysql-ule x /tmp/mysql-4bsd + /tmp/mysql-ule | xx + | |xxx + |  $|$  XXX  $|$  ++  $|$  +++  $|$  + +  $|$  + +  $|$  +  $|$  +  $|$  +  $|$  +  $|$  +  $|$  +  $|$  +  $|$  +  $|$  +  $|$  +  $|$  +  $|$  +  $|$  +  $|$  +  $|$  +  $|$  +  $|$  +  $|$  +  $|$  +  $|$  +  $|$  +  $|$  +  $|$  +  $|$  +  $|$  +  $|$  +  $|$  +  $|$  +  $|$  +  $|$  +  $|$  $||A||$   $||A||$ N Min Max Median Avg Stddev x 8 2137.84 2161.64 2154.225 2151.9587 9.9307178 + 8 2761.64 2853.32 2789.6 2796.67 35.349801 Difference at 95.0% confidence  $644.711 + / - 27.8461$  $29.9593\% +/- 1.29399\%$ (Student's  $t$ , pooled  $s = 25.9637$ )

"95% confidence level that second numbers are 29 ± 1.3% higher than first"

#### When to throw hardware at the problem

- Only once you have have determined that a particular hardware resource is your limiting factor More CPU cores will not solve a slow disk
- Adding RAM *can* reduce the need for some disk I/O more cached data, less paging from disk
- Adding more CPU cores is not a magic bullet for CPU limited jobs
	- some applications do not scale well
	- high CPU can be caused by resource contention **n** increasing resource contention will make performance *worse!*

# Help, I'm still stuck!

Talk to a developer

- application developer
	- if you think the problem is related to a particular application

FreeBSD support mailing list

If you think it is a FreeBSD performance problem or configuration issue

**questions@FreeBSD.org (general support)** 

hackers@FreeBSD.org (technical questions)

We may not be able to help

but armed with the data you have collected you're off to a good start!